# **In-Network Lab Services** Another way to save money

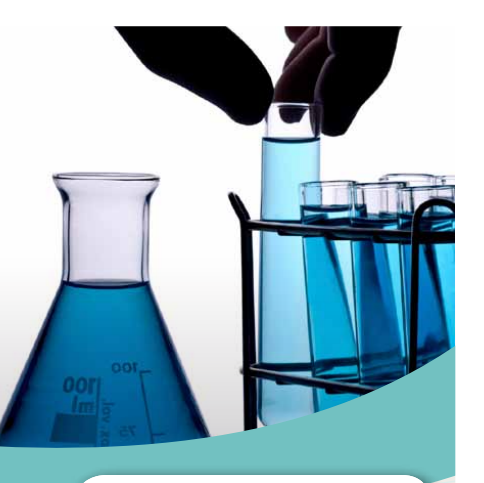

**UnitedHealthcare Options PPO Network Before accessing the UnitedHealthcare Provider Search<br>Application, please review this list of excluded providers,** 

Did you know?<br>Your provider can apply to join a UnitedHealthcare network!<br>→ <u>Learn more</u>

Medical<br>To access the UnitedHealthcare Provider Search Application:

**Behavioral Health<br>To view an online directory of UnitedHealthcare Behavioral**<br>He**alth providers\*:**<br>> Click <u>here</u>

\*UIIC Dehavioral Health Providers<br>It is not necessary to login to "Live and Work Well" to view the directory,<br>however please be sure to check your member 1D card for eligibility<br>verification instructions.

» Click here

\*UHC Dehavioral Health Provider:

To get the best value from your benefit plan and help manage health care costs, it pays to choose in-network laboratory services. Using a lab outside the UnitedHealthcare network may cost you more out of your pocket and limit your participation in health management programs, which help you and your doctor manage your specific health care needs. When your samples are sent to non-network labs, you may pay higher co-payments or coinsurance. Talk to your doctor's office if you are unsure where your lab samples are being sent.

#### **The advantages of network labs**

There are several monetary benefits to choosing in-network labs:

- Your co-payments may be lower
- Your share of the bill, called coinsurance, may be lower
- If you use an out-of-network lab, you may receive a bill for the difference between your out-of-network benefit and the amount the out-of-network lab charges for the service
- You should note that network labs will not "balance bill" you for covered services they provide

#### **The benefits of UnitedHealthcare network lab providers**

You have the right to ask your doctor to send your lab samples to a network laboratory. Don't run the risk of your lab work being referred out-of-network and potentially paying a higher cost.

You can look up providers online by using the instructions included in this document. If your doctor uses a lab that is not included in the online directory, call the customer service number on your ID card to confirm whether the lab is participating in the network.

### $Step 1 -$

- Go to **www.umr.com**
- Select **Find a Provider**
- Select **Medical**
- Select **UnitedHealthcare Options PPO** or **UnitedHealthcare Choice**

**Plus** (check the logo on the front of your ID card if you are not sure which to choose)

**•** Select the link to access the **Medical** provider search

### Step 2

Select the option to **Search for a Hospital or Other Facility**

## Step 3

Select the option to **Search for a Laboratory**

Scroll down to view the list of participating national and local laboratories. Step 4

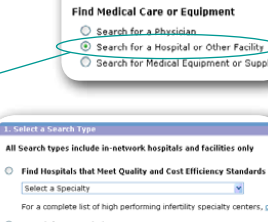

Select a Search Type **Enter Search Criteria** 

Select P

Search for a Hospital<br>by name or location Search for a Laboratory<br>by name or location

Search for a Hospice

Search for Urgent Care or any other type of Facility

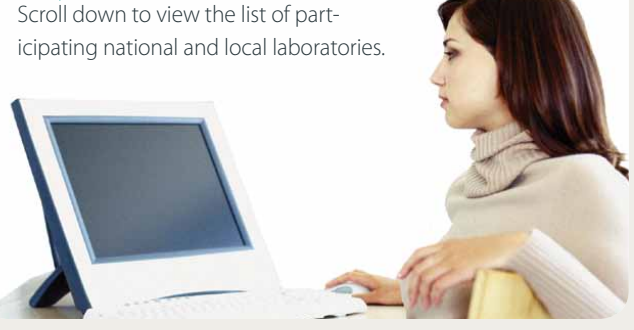

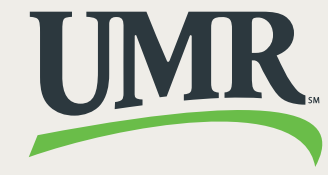

A UnitedHealthcare Company